УТВЕРЖДАЮ Генеральный директор<br>ООО «Автопрогресс-М» А. С. Никитин «18» ноября 2019 г.

## ВИДЕОЭНДОСКОПЫ ИЗМЕРИТЕЛЬНЫЕ OLYMPUS IPLEX GX, IPLEX G Lite

# *МЕТОДИКА ПОВЕРКИ*

# МП АПМ 98-18

г. Москва. 2018 г.

Настоящая методика поверки распространяется на видеоэндоскопы измерительные OLYMPUS IPLEX GX, IPLEX G Lite, производства «Olympus Corporation» (Industrial Business Division), Япония (далее - видеоэндоскопы), в качестве рабочего средства измерений.

Интервал между поверками - 1 год.

#### **1 Операции поверки**

При проведении поверки должны выполняться операции, указанные в таблице 1. Таблица 1

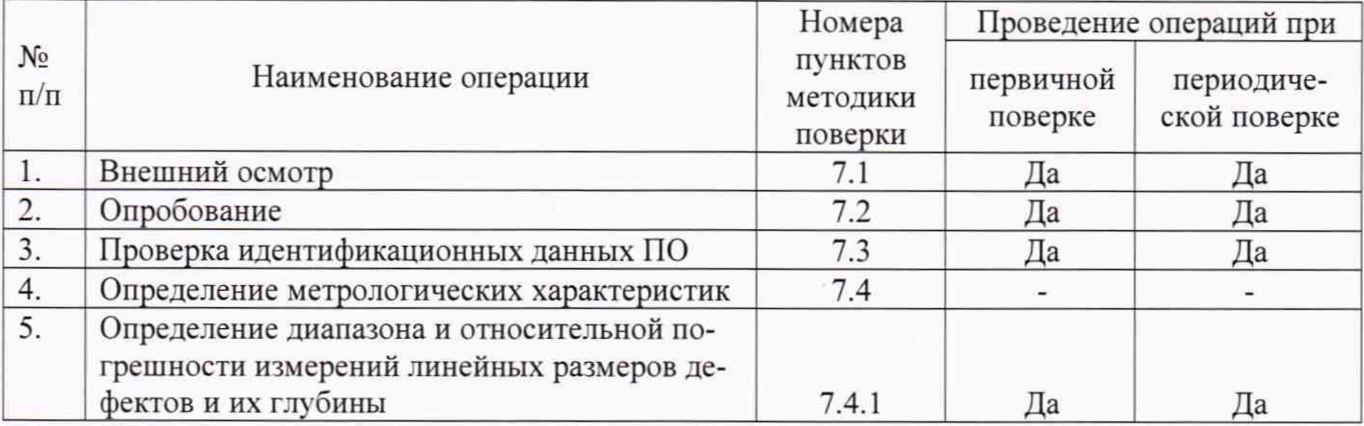

Поверка видеоэндоскоп прекращается в случае получения отрицательного результата при проведении хотя бы одной из операций, видеоэндоскоп признается непригодным к дальнейшему применению и на него выписывается извещение о непригодности установленной формы.

#### **2 Средства поверки**

При проведении поверки должны применяться эталоны и вспомогательные средства, приведенные в таблице 2.

Таблица 2

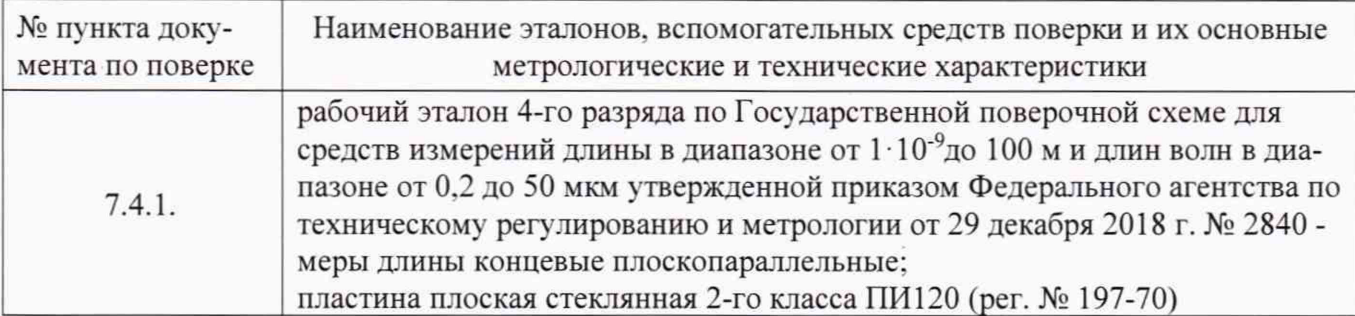

*Примечание:* Допускается применение аналогичных средств поверки, обеспечивающих определение метрологических характеристик, поверяемых СИ с требуемой точностью.

#### **3 Требования к квалификации поверителей**

К проведению поверки допускаются лица, изучившие эксплуатационные документы на видеоэндоскопы. имеющие достаточные знания и опыт.

#### **4 Требования безопасности**

4.1 Перед проведением поверки следует изучить руководство по эксплуатации на поверяемый видеоэндоскоп и приборы, применяемые при поверке.

4.2 К поверке допускаются лица, прошедшие инструктаж по технике безопасности при работе на электроустановках.

4.3 Перед проведением поверки все части видеоэндоскопа должны быть очищены от пыли и грязи.

#### **5 Условия проведения поверки**

При проведении поверки должны соблюдаться следующие нормальные условия измерений:

- температура окружающей среды , °C 20±5;

относительная влажность воздуха.  $\%$  60±20.

Перед проведением поверки средства поверки и поверяемый видеоэндоскоп подготавливают к работе в соответствии с их эксплуатационными документами.

#### **6 Подготовка к поверке**

Перед проведением поверки должны быть выполнены следу ющие подготовительные работы:

- проверить наличие действующих свидетельств о поверке на средства поверки:

- концевые меры длины выдержать до начала измерений в помещении, в котором находится видеоэндоскоп в течение не менее 3 часов:

- перед проведением поверки необходимо ознакомиться с эксплуатационной документацией на видеоэндоскоп;

- подготовить видеоэндоскоп к работе в соответствии с эксплуатационной документацией.

#### **7 Проведение поверки**

#### **7.1 Внешний осмотр**

При внешнем осмотре устанавливают соответствие видеоэндоскопа следу ющим требованиям:

- отсутствие коррозии, механических повреждений и других дефектов, а также проверка прочности соединений составных частей, влияющих на эксплуатационные и метрологические характеристики;

- наличие маркировки и комплектность согласно требованиям эксплуатационной документации;

- экран видеоэндоскопа должен освещаться равномерно, а на оптических адаптерах не должно быть пыли, царапин, пятен, влияющих на метрологические характеристики.

#### **7.2 Опробование**

При опробовании должно быть установлено соответствие видеоэндоскопа следующим требованиям:

- при изгибе дистального конца сменной рабочей части, все перемещения должны быть плавными, без заметных рывков, скачков и заеданий. Тормозное приспособление должно обеспечивать надежную фиксацию объектива в любом положении;

- изображения предметов, наблюдаемые в поле визирной системы, должны быть отчетливыми и резкими;

- проверку функционирования видеоэндоскопа в целом производить в соответствии с требованиями. изложенными в эксплуатационной документации.

#### **7.3 Идентификация программного обеспечения**

Для идентификации программного обеспечения (далее - ПО) видеоэндоскоп включить в соответствии с эксплуатационной документацией, зайти в «Меню», далее «Системные настройки», затем «Версия», в строке MAIN PROGRAM идентифицировать версию установленного встроенного ПО.

Видеоэндоскоп считается выдержавшим проверку, если номер версии встроенного ПО соответствует информации, приведённой в таблице 3.  $T_0$ блица 3

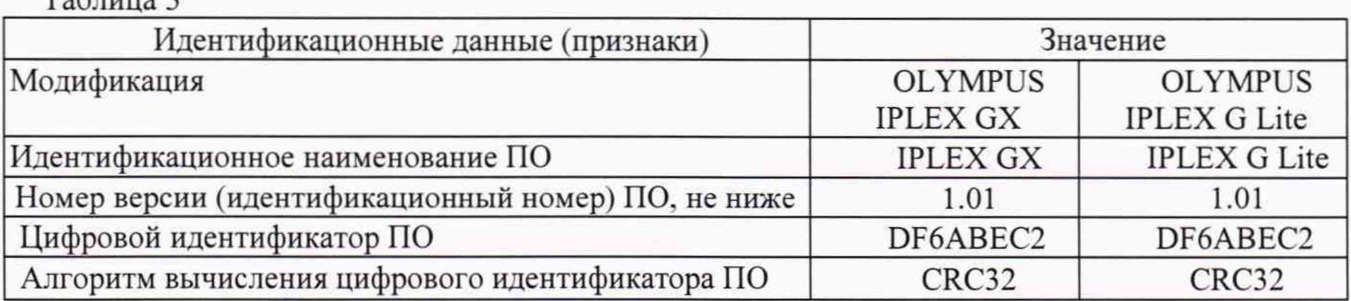

### **7.4 Определение метрологических характеристик**

### **7.4.1 Определение диапазона и относительной погрешности измерений линейных размеров дефектов и их глубины**

Определение диапазона и относительной погрешности измерений линейных размеров дефектов и их глубины проводить с помощью мер длины концевых плоскопараллельных в следующей последовательности.

- 7.4.1.1 Выбрать тип измерений «Расстояние», измерения проводятся между двумя точками.
- 7.4.1.2 Установить на дистальный конец зонда оптический адаптер (объектив).
- 7.4.1.3 Создать имитаторы длины (ширины) с помощью мер длины концевых плоскопараллельных. Для создания имитатора с величиной 0.2 мм, необходимо притереть меры длины концевые плоскопараллельные размером 1.00 мм и 1.20 мм. торцом вплотную друг к друг к пластине плоской стеклянной. Для создания остальных имитаторов необходимо установить меры длины концевые плоскопараллельные, соответствующих размеров. на пластину плоскую стеклянную.
- 7.4.1.4 Сделать снимок с захватом плоскостей обеих мер для блока с мерами 1.00 мм и 1.20 мм.
- 7.4.1.5 Измерить по снимку, в соответствии с п. 6 Руководства по эксплуатации, размер имитатора.
- 7.4.1.6 Выполнить операции по п. 7.4.1.5 еще два раза для сделанного снимка.
- 7.4.1.7 Полученные результаты измерений по п.п. 7.4.1.5 7.4.1.6 занести в протокол поверки.
- 7.4.1.8 Выполнить указанные в п.п. 7.4.1.4 7.4.1.7 операции для имитаторов с номинальными размерами 5.0 мм. 10.0 мм. 20 мм. 25 мм, 30 мм с захватом плоскости меры.
- 7.4.1.9 Рассчитать среднее арифметическое значение  $X_{cp}$  для каждого имитатора по результатам выполненных измерений.
- 7.4.1.10 Рассчитать допускаемую относительную погрешность для каждого имитатора по формуле:

$$
\delta_X = ((X - X_{cp})/X) \cdot 100\%
$$

где*:Х* -действительный размер концевой меры длины:

- *Хср -* среднее арифметическое значение, измеренное с помощью видеоэндоскопа.
- 7.4.1.11 За окончательный результат принять максимальное значение погрешности по результатам всех выполненных измерений.
- 7.4.1.12 Выбрать тип измерений «Глубина», измерения от точки измерения до опорной плоскости, заданной тремя опорными точками.
- 7.4.1.13 Создать имитаторы глубины (высоты) с помощью мер длины концевых плоскопараллельных. Для создания имитатора с величиной 0.2 мм. необходимо притереть меры длины концевые плоскопараллельные размером 1,00 мм и 1.20 мм торцом вплотную друг к другу на пластину плоскую стеклянную. Для создания остальных имитаторов необходимо притереть меры длины концевые плоскопараллельные к пластине плоской стеклянной, разница между номинальными размерами которых, будет соответствовать следующим номинальным размерам 5.0 мм, 10.0 мм, 20 мм. 25 мм. 30 мм.
- 7.4.1.14 Сделать снимок с захватом плоскостей обеих мер для блока с мерами 1.00 мм и 1,20 мм.
- 7.4.1.15 Измерить по снимку, в соответствии с п. 6 Руководства по эксплуатации, размер имитатора.
- 7.4.1.16 Выполнить операции по п. 7.4.1.15 еще два раза для сделанного снимка.
- 7.4.1.17 Полученные результаты измерений по п.п. 7.4.1.15 7.4.1.16 занести в протокол поверки.
- 7.4.1.18 Выполнить указанные в п.п. 7.4.1.15 7.4.1.17 операции для имитаторов с номинальными размерами 5.0 мм. 10.0 мм. 20 мм. 25 мм. 30 мм с захватом плоскости меры.
- 7.4.1.19 Рассчитать среднее арифметическое значение *X<sub>cp</sub>* для каждого имитатора по результатам выполненных измерений.

7.4.1.20 Рассчитать допускаемую относительную погрешность для каждого имитатора по формуле:

$$
\delta_X = ((X - X_{cp})/X) \cdot 100\%
$$

где:  $X$  -действительный размер концевой меры длины;

 $X_{cp}$  – среднее арифметическое значение, измеренное с помощью видеоэндоскопа.

7.4.1.21 За окончательный результат принять максимальное значение погрешности измерений по результатам всех выполненных измерений.

Видеоэндоскоп считается прошедшим поверку по данному пункту настоящей методики, если диапазон измерений и полученная относительная погрешность измерений линейных размеров дефектов и их глубины соответствуют значениям, приведенным в таблице 4.

Таблина 4

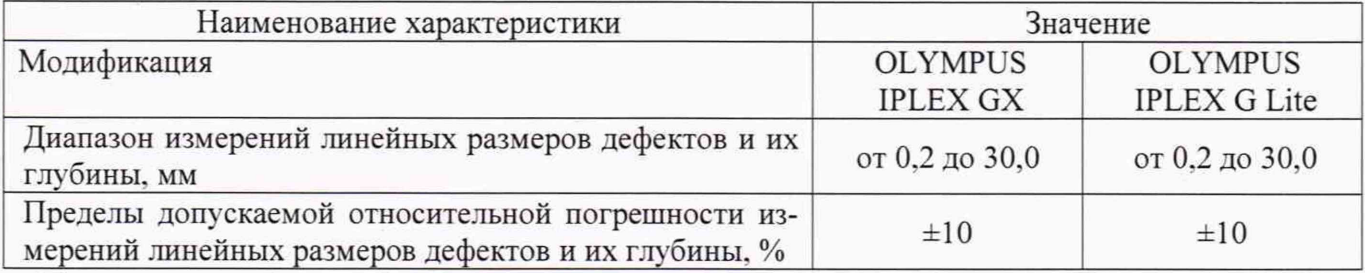

Примечание: п. 7.4.1 методики поверки проводится с каждым из оптических адаптеров (объективов), входящих в комплектность видеоэндоскопа.

#### 8 Оформление результатов поверки

8.1 Положительные результаты поверки видеоэндоскопа оформляют свидетельством о поверке установленной формы.

Знак поверки наносится на свидетельство о поверке в виде наклейки и (или) поверительного клейма.

8.2 При несоответствии результатов поверки требованиям любого из пунктов настоящей методики видеоэндоскоп к дальнейшей эксплуатации не допускают и выдают извещение о непригодности установленной формы. В извещении указывают причину непригодности и приводят указание о направлении видеоэндоскопа в ремонт или невозможности их дальнейшего использования.

Руководитель отдела ООО «Автопрогресс-М»

М.А. Скрипка